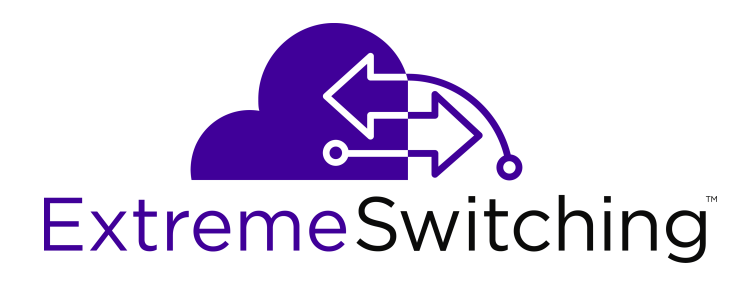

# **New Features for VOSS 6.1.2**

Release 6.1.2 NN47227-404 Issue 01.01 December 2017

#### **Notice**

While reasonable efforts have been made to ensure that the information in this document is complete and accurate at the time of printing, Extreme Networks, Inc. assumes no liability for any errors. Extreme Networks, Inc. reserves the right to make changes and corrections to the information in this document without the obligation to notify any person or organization of such changes.

#### **Documentation disclaimer**

"Documentation" means information published in varying mediums which may include product information, operating instructions and performance specifications that are generally made available to users of products. Documentation does not include marketing materials. Extreme Networks shall not be responsible for any modifications, additions, or deletions to the original published version of Documentation unless such modifications, additions, or deletions were performed by or on the express behalf of Extreme Networks. End User agrees to indemnify and hold harmless Extreme Networks, Extreme Networks' agents, servants and employees against all claims, lawsuits, demands and judgments arising out of, or in connection with, subsequent modifications, additions or deletions to this documentation, to the extent made by End User.

#### **Link disclaimer**

Extreme Networks is not responsible for the contents or reliability of any linked websites referenced within this site or Documentation provided by Extreme Networks. Extreme Networks is not responsible for the accuracy of any information, statement or content provided on these sites and does not necessarily endorse the products, services, or information described or offered within them. Extreme Networks does not guarantee that these links will work all the time and has no control over the availability of the linked pages.

#### **Warranty**

Extreme Networks provides a limited warranty on Extreme Networks hardware and software. Refer to your sales agreement to establish the terms of the limited warranty. In addition, Extreme Networks' standard warranty language, as well as information regarding support for this product while under warranty is available to Extreme Networks customers and other parties through the Extreme Networks Support website: <http://www.extremenetworks.com/support> under the link ""Policies" or such successor site as designated by Extreme Networks. Please note that if You acquired the product(s) from an authorized Extreme Networks Channel Partner outside of the United States and Canada, the warranty is provided to You by said Extreme Networks Channel Partner and not by Extreme Networks.

"Hosted Service" means an Extreme Networks hosted service subscription that You acquire from either Extreme Networks or an authorized Extreme Networks Channel Partner (as applicable) and which is described further in Hosted SAS or other service description documentation regarding the applicable hosted service. If You purchase a Hosted Service subscription, the foregoing limited warranty may not apply but You may be entitled to support services in connection with the Hosted Service as described further in your service description documents for the applicable Hosted Service. Contact Extreme Networks or Extreme Networks Channel Partner (as applicable) for more information.

#### **Hosted Service**

THE FOLLOWING APPLIES ONLY IF YOU PURCHASE AN EXTREME NETWORKS HOSTED SERVICE SUBSCRIPTION FROM EXTREME NETWORKS OR AN EXTREME NETWORKS CHANNEL PARTNER (AS APPLICABLE), THE TERMS OF USE FOR HOSTED SERVICES ARE AVAILABLE ON THE EXTREME NETWORKS WEBSITE, [https://extremeportal.force.com](https://extremeportal.force.com/) OR SUCH SUCCESSOR SITE AS DESIGNATED BY EXTREME NETWORKS, AND ARE APPLICABLE TO ANYONE WHO ACCESSES OR USES THE HOSTED SERVICE. BY ACCESSING OR USING THE HOSTED SERVICE, OR AUTHORIZING OTHERS TO DO SO, YOU, ON BEHALF OF YOURSELF AND THE ENTITY FOR WHOM YOU ARE DOING SO (HEREINAFTER REFERRED TO INTERCHANGEABLY AS "YOU" AND "END USER"), AGREE TO THE TERMS OF USE. IF YOU ARE ACCEPTING THE TERMS OF USE ON BEHALF A COMPANY OR OTHER LEGAL ENTITY, YOU

REPRESENT THAT YOU HAVE THE AUTHORITY TO BIND SUCH ENTITY TO THESE TERMS OF USE. IF YOU DO NOT HAVE SUCH AUTHORITY, OR IF YOU DO NOT WISH TO ACCEPT THESE TERMS OF USE, YOU MUST NOT ACCESS OR USE THE HOSTED SERVICE OR AUTHORIZE ANYONE TO ACCESS OR USE THE HOSTED SERVICE.

#### **Licenses**

THE SOFTWARE LICENSE TERMS AVAILABLE ON THE EXTREME NETWORKS WEBSITE, https://extremeportal.force OR SUCH SUCCESSOR SITE AS DESIGNATED BY EXTREME NETWORKS, ARE APPLICABLE TO ANYONE WHO DOWNLOADS, USES AND/OR INSTALLS EXTREME NETWORKS SOFTWARE, PURCHASED FROM EXTREME NETWORKS, INC., ANY EXTREME NETWORKS AFFILIATE, OR AN EXTREME NETWORKS CHANNEL PARTNER (AS APPLICABLE) UNDER A COMMERCIAL AGREEMENT WITH EXTREME NETWORKS OR AN EXTREME NETWORKS CHANNEL PARTNER. UNLESS OTHERWISE AGREED TO BY EXTREME NETWORKS IN WRITING, EXTREME NETWORKS DOES NOT EXTEND THIS LICENSE IF THE SOFTWARE WAS OBTAINED FROM ANYONE OTHER THAN EXTREME NETWORKS, AN EXTREME NETWORKS AFFILIATE OR AN EXTREME NETWORKS CHANNEL PARTNER; EXTREME NETWORKS RESERVES THE RIGHT TO TAKE LEGAL ACTION AGAINST YOU AND ANYONE ELSE USING OR SELLING THE SOFTWARE WITHOUT A LICENSE. BY INSTALLING, DOWNLOADING OR USING THE SOFTWARE, OR AUTHORIZING OTHERS TO DO SO, YOU, ON BEHALF OF YOURSELF AND THE ENTITY FOR WHOM YOU ARE INSTALLING, DOWNLOADING OR USING THE SOFTWARE (HEREINAFTER REFERRED TO INTERCHANGEABLY AS "YOU" AND "END USER"), AGREE TO THESE TERMS AND CONDITIONS AND CREATE A BINDING CONTRACT BETWEEN YOU AND EXTREME NETWORKS, INC. OR THE APPLICABLE EXTREME NETWORKS AFFILIATE ("EXTREME NETWORKS").

Extreme Networks grants You a license within the scope of the license types described below. Where the order documentation does not expressly identify a license type, the applicable license will be a Designated System License as set forth below in the Designated System(s) License (DS) section as applicable. The applicable number of licenses and units of capacity for which the license is granted will be one (1), unless a different number of licenses or units of capacity is specified in the documentation or other materials available to You. "Software" means computer programs in object code, provided by Extreme Networks or an Extreme Networks Channel Partner, whether as stand-alone products, pre-installed on hardware products, and any upgrades, updates, patches, bug fixes, or modified versions thereto. "Designated Processor" means a single stand-alone computing device. "Server" means a set of Designated Processors that hosts (physically or virtually) a software application to be accessed by multiple users. "Instance" means a single copy of the Software executing at a particular time: (i) on one physical machine; or (ii) on one deployed software virtual machine ("VM") or similar deployment.

#### **License type(s)**

Designated System(s) License (DS). End User may install and use each copy or an Instance of the Software only: 1) on a number of Designated Processors up to the number indicated in the order; or 2) up to the number of Instances of the Software as indicated in the order, Documentation, or as authorized by Extreme Networks in writing. Extreme Networks may require the Designated Processor(s) to be identified in the order by type, serial number, feature key, Instance, location or other specific designation, or to be provided by End User to Extreme Networks through electronic means established by Extreme Networks specifically for this purpose.

#### **Copyright**

Except where expressly stated otherwise, no use should be made of materials on this site, the Documentation, Software, Hosted Service, or hardware provided by Extreme Networks. All content on this site, the documentation, Hosted Service, and the product provided by Extreme Networks including the selection, arrangement and design of the content is owned either by Extreme Networks or its licensors and is protected by copyright and other intellectual property laws including the sui generis rights relating to the protection of databases. You may not modify, copy, reproduce, republish, upload, post, transmit or distribute in any way any content, in whole or in part,

including any code and software unless expressly authorized by Extreme Networks. Unauthorized reproduction, transmission, dissemination, storage, and or use without the express written consent of Extreme Networks can be a criminal, as well as a civil offense under the applicable law.

#### **Virtualization**

The following applies if the product is deployed on a virtual machine. Each product has its own ordering code and license types. Note, unless otherwise stated, that each Instance of a product must be separately licensed and ordered. For example, if the end user customer or Extreme Networks Channel Partner would like to install two Instances of the same type of products, then two products of that type must be ordered.

#### **Third Party Components**

"Third Party Components" mean certain software programs or portions thereof included in the Software or Hosted Service may contain software (including open source software) distributed under third party agreements ("Third Party Components"), which contain terms regarding the rights to use certain portions of the Software ("Third Party Terms"). As required, information regarding distributed Linux OS source code (for those products that have distributed Linux OS source code) and identifying the copyright holders of the Third Party Components and the Third Party Terms that apply is available in the products, Documentation or on Extreme Networks' website at:[http://www.extremenetworks.com/support/policies/software](http://www.extremenetworks.com/support/policies/software-licensing)[licensing](http://www.extremenetworks.com/support/policies/software-licensing) or such successor site as designated by Extreme Networks. The open source software license terms provided as Third Party Terms are consistent with the license rights granted in these Software License Terms, and may contain additional rights benefiting You, such as modification and distribution of the open source software. The Third Party Terms shall take precedence over these Software License Terms, solely with respect to the applicable Third Party Components to the extent that these Software License Terms impose greater restrictions on You than the applicable Third Party Terms.

The following applies only if the H.264 (AVC) codec is distributed with the product. THIS PRODUCT IS LICENSED UNDER THE AVC PATENT PORTFOLIO LICENSE FOR THE PERSONAL USE OF A CONSUMER OR OTHER USES IN WHICH IT DOES NOT RECEIVE REMUNERATION TO (i) ENCODE VIDEO IN COMPLIANCE WITH THE AVC STANDARD ("AVC VIDEO") AND/OR (ii) DECODE AVC VIDEO THAT WAS ENCODED BY A CONSUMER ENGAGED IN A PERSONAL ACTIVITY AND/OR WAS OBTAINED FROM A VIDEO PROVIDER LICENSED TO PROVIDE AVC VIDEO. NO LICENSE IS GRANTED OR SHALL BE IMPLIED FOR ANY OTHER USE. ADDITIONAL INFORMATION MAY BE OBTAINED FROM MPEG LA, L.L.C. SEE <HTTP://WWW.MPEGLA.COM>.

#### **Service Provider**

THE FOLLOWING APPLIES TO EXTREME NETWORKS CHANNEL PARTNER'S HOSTING OF EXTREME NETWORKS PRODUCTS OR SERVICES. THE PRODUCT OR HOSTED SERVICE MAY USE THIRD PARTY COMPONENTS SUBJECT TO THIRD PARTY TERMS AND REQUIRE A SERVICE PROVIDER TO BE INDEPENDENTLY LICENSED DIRECTLY FROM THE THIRD PARTY SUPPLIER. AN EXTREME NETWORKS CHANNEL PARTNER'S HOSTING OF EXTREME NETWORKS PRODUCTS MUST BE AUTHORIZED IN WRITING BY EXTREME NETWORKS AND IF THOSE HOSTED PRODUCTS USE OR EMBED CERTAIN THIRD PARTY SOFTWARE, INCLUDING BUT NOT LIMITED TO MICROSOFT SOFTWARE OR CODECS, THE EXTREME NETWORKS CHANNEL PARTNER IS REQUIRED TO INDEPENDENTLY OBTAIN ANY APPLICABLE LICENSE AGREEMENTS, AT THE EXTREME NETWORKS CHANNEL PARTNER'S EXPENSE, DIRECTLY FROM THE APPLICABLE THIRD PARTY SUPPLIER.

WITH RESPECT TO CODECS, IF THE EXTREME NETWORKS CHANNEL PARTNER IS HOSTING ANY PRODUCTS THAT USE OR EMBED THE G.729 CODEC, H.264 CODEC, OR H.265 CODEC, THE EXTREME NETWORKS CHANNEL PARTNER ACKNOWLEDGES AND AGREES THE EXTREME NETWORKS CHANNEL PARTNER IS RESPONSIBLE FOR ANY AND ALL RELATED FEES AND/OR ROYALTIES. THE G.729 CODEC IS LICENSED BY SIPRO LAB TELECOM INC. SEE [WWW.SIPRO.COM/CONTACT.HTML.](http://www.sipro.com/contact.html) THE H.264 (AVC) CODEC IS

LICENSED UNDER THE AVC PATENT PORTFOLIO LICENSE FOR

THE PERSONAL USE OF A CONSUMER OR OTHER USES IN WHICH IT DOES NOT RECEIVE REMUNERATION TO: (I) ENCODE VIDEO IN COMPLIANCE WITH THE AVC STANDARD ("AVC VIDEO") AND/OR (II) DECODE AVC VIDEO THAT WAS ENCODED BY A CONSUMER ENGAGED IN A PERSONAL ACTIVITY AND/OR WAS OBTAINED FROM A VIDEO PROVIDER LICENSED TO PROVIDE AVC VIDEO. NO LICENSE IS GRANTED OR SHALL BE IMPLIED FOR ANY OTHER USE. ADDITIONAL INFORMATION FOR H.264 (AVC) AND H.265 (HEVC) CODECS MAY BE OBTAINED FROM MPEG LA, L.L.C. SEE [HTTP://](HTTP://WWW.MPEGLA.COM) [WWW.MPEGLA.COM.](HTTP://WWW.MPEGLA.COM)

#### **Compliance with Laws**

You acknowledge and agree that it is Your responsibility for complying with any applicable laws and regulations, including, but not limited to laws and regulations related to call recording, data privacy, intellectual property, trade secret, fraud, and music performance rights, in the country or territory where the Extreme Networks product is used.

#### **Preventing Toll Fraud**

"Toll Fraud" is the unauthorized use of your telecommunications system by an unauthorized party (for example, a person who is not a corporate employee, agent, subcontractor, or is not working on your company's behalf). Be aware that there can be a risk of Toll Fraud associated with your system and that, if Toll Fraud occurs, it can result in substantial additional charges for your telecommunications services.

#### **Security Vulnerabilities**

Information about Extreme Networks' security support policies can be found in the Global Technical Assistance Center Knowledgebase at <https://gtacknowledge.extremenetworks.com/>.

#### **Downloading Documentation**

For the most current versions of Documentation, see the Extreme Networks Support website: [http://](http://documentation.extremenetworks.com/) [documentation.extremenetworks.com,](http://documentation.extremenetworks.com/) or such successor site as designated by Extreme Networks.

#### **Contact Extreme Networks Support**

See the Extreme Networks Support website:[http://](http://www.extremenetworks.com/support) [www.extremenetworks.com/support](http://www.extremenetworks.com/support) for product or Hosted Service notices and articles, or to report a problem with your Extreme Networks product or Hosted Service. For a list of support telephone numbers and contact addresses, go to the Extreme Networks Support website:http://www.extremenetworks.com/support/cont (or such successor site as designated by Extreme Networks), scroll to the bottom of the page, and select Contact Extreme Networks Support.

#### **Contact Avaya Support**

See the Avaya Support website: <https://support.avaya.com>for product or Hosted Service notices and articles, or to report a problem with your Avaya product or Hosted Service. For a list of support telephone numbers and contact addresses, go to the Avaya Support website: <https://support.avaya.com> (or such successor site as designated by Avaya), scroll to the bottom of the page, and select Contact Avaya Support.

#### **Trademarks**

The trademarks, logos and service marks ("Marks") displayed in this site, the Documentation, Hosted Service(s), and product(s) provided by Extreme Networks are the registered or unregistered Marks of Extreme Networks, Inc., its affiliates, its licensors, its suppliers, or other third parties. Users are not permitted to use such Marks without prior written consent from Extreme Networks or such third party which may own the Mark. Nothing contained in this site, the Documentation, Hosted Service(s) and product(s) should be construed as granting, by implication, estoppel, or otherwise, any license or right in and to the Marks without the express written permission of Extreme Networks or the applicable third party.

Extreme Networks is a registered trademark of Extreme Networks, Inc.

All non-Extreme Networks trademarks are the property of their respective owners. Linux® is the registered trademark of Linus Torvalds in the U.S. and other countries.

For additional information on Extreme Networks trademarks, please see:<http://www.extremenetworks.com/company/legal/>

### **Contents**

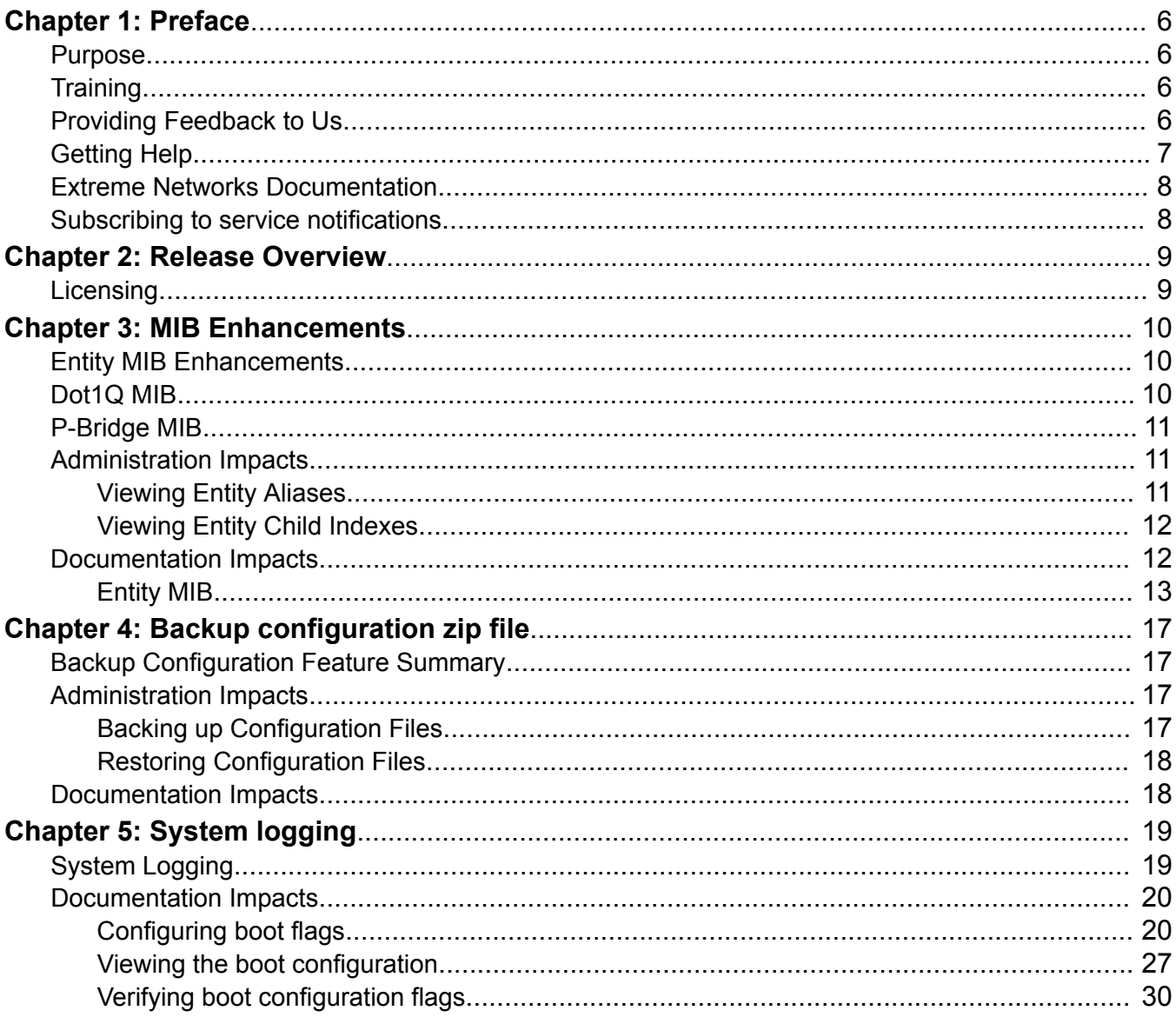

# <span id="page-5-0"></span>**Chapter 1: Preface**

## **Purpose**

This document provides information on the differences in feature support between VOSS 6.1.0.0 and VOSS 6.1.2.0.

VOSS 6.1.2.0 is supported on the following platforms:

- VSP 4000 Series
- VSP 7200 Series
- VSP 8000 Series, which includes VSP 8200 and VSP 8400

# **Training**

Ongoing product training is available. For more information or to register, you can access the Web site at [www.extremenetworks.com/education/](http://www.extremenetworks.com/education/).

# **Providing Feedback to Us**

We are always striving to improve our documentation and help you work better, so we want to hear from you! We welcome all feedback but especially want to know about:

- Content errors or confusing or conflicting information.
- Ideas for improvements to our documentation so you can find the information you need faster.
- Broken links or usability issues.

If you would like to provide feedback to the Extreme Networks Information Development team about this document, please contact us using our short [online feedback form](http://www.extremenetworks.com/documentation-feedback-pdf). You can also email us directly at [internalinfodev@extremenetworks.com](mailto:internalinfodev@extremenetworks.com)

# <span id="page-6-0"></span>**Getting Help**

### **Product purchased from Extreme Networks**

If you purchased your product from Extreme Networks, use the following support contact information to get help.

If you require assistance, contact Extreme Networks using one of the following methods:

- [GTAC \(Global Technical Assistance Center\) for Immediate Support](http://www.extremenetworks.com/support/contact)
	- Phone: 1-800-998-2408 (toll-free in U.S. and Canada) or +1 408-579-2826. For the support phone number in your country, visit: [www.extremenetworks.com/support/contact](http://www.extremenetworks.com/support/contact)
	- Email: [support@extremenetworks.com](mailto:support@extremenetworks.com). To expedite your message, enter the product name or model number in the subject line.
- [GTAC Knowledge](https://gtacknowledge.extremenetworks.com/)  Get on-demand and tested resolutions from the GTAC Knowledgebase, or create a help case if you need more guidance.
- [The Hub](https://community.extremenetworks.com/)  A forum for Extreme customers to connect with one another, get questions answered, share ideas and feedback, and get problems solved. This community is monitored by Extreme Networks employees, but is not intended to replace specific guidance from GTAC.
- [Support Portal](https://extremeportal.force.com/)  Manage cases, downloads, service contracts, product licensing, and training and certifications.

Before contacting Extreme Networks for technical support, have the following information ready:

- Your Extreme Networks service contract number and/or serial numbers for all involved Extreme Networks products
- A description of the failure
- A description of any action(s) already taken to resolve the problem
- A description of your network environment (such as layout, cable type, other relevant environmental information)
- Network load at the time of trouble (if known)
- The device history (for example, if you have returned the device before, or if this is a recurring problem)
- Any related RMA (Return Material Authorization) numbers

### **Product purchased from Avaya**

If you purchased your product from Avaya, use the following support contact information to get help.

Go to the Avaya Support website at <http://support.avaya.com> for the most up-to-date documentation, product notices, and knowledge articles. You can also search for release notes, downloads, and resolutions to issues. Use the online service request system to create a service request. Chat with live agents to get answers to questions, or request an agent to connect you to a support team if an issue requires additional expertise.

# <span id="page-7-0"></span>**Extreme Networks Documentation**

To find Extreme Networks product guides, visit our documentation pages at:

Archived Documentation (for previous

versions and legacy products)

Current Product Documentation [www.extremenetworks.com/documentation/](http://www.extremenetworks.com/documentation/)

[www.extremenetworks.com/support/documentation](http://www.extremenetworks.com/support/documentation-archives/)[archives/](http://www.extremenetworks.com/support/documentation-archives/)

Release Notes [www.extremenetworks.com/support/release-notes](http://www.extremenetworks.com/support/release-notes)

### **Open Source Declarations**

Some software files have been licensed under certain open source licenses. More information is available at: [www.extremenetworks.com/support/policies/software-licensing](http://www.extremenetworks.com/support/policies/software-licensing).

# **Subscribing to service notifications**

Subscribe to receive an email notification for product and software release announcements, Vulnerability Notices, and Service Notifications.

### **About this task**

You can modify your product selections at any time.

### **Procedure**

- 1. In an Internet browser, go to [http://www.extremenetworks.com/support/service-notification](http://www.extremenetworks.com/support/service-notification-form/)[form/ .](http://www.extremenetworks.com/support/service-notification-form/)
- 2. Type your first and last name.
- 3. Type the name of your company.
- 4. Type your email address.
- 5. Type your job title.
- 6. Select the industry in which your company operates.
- 7. Confirm your geographic information is correct.
- 8. Select the products for which you would like to receive notifications.
- 9. Click **Submit**.

# <span id="page-8-0"></span>**Chapter 2: Release Overview**

Release 6.1.2 software has been rebranded for Extreme which affects logs, CLI, and EDM. Release 6.1.2 also introduces new features that are required for integration with Extreme Management Center (XMC).

For more information on XMC refer to the *Extreme Management Center User Guide* at [http://www.extremenetworks.com/support/documentation/](HTTP://WWW.EXTREMENETWORKS.COM/SUPPORT/DOCUMENTATION/).

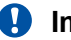

### *<u>D* Important:</u>

Extreme Management Center (XMC) was previously referred to as Extreme Management Center (EMC).

# **Licensing**

Release 6.1.2 supports license files signed using Extreme Networks signature, in addition to existing legacy or PLDS license files signed using Avaya signature.

# <span id="page-9-0"></span>**Chapter 3: MIB Enhancements**

Release 6.1.2 introduces the following MIBs and MIB enhancements.

# **Entity MIB Enhancements**

The Entity MIB assists in the discovery of functional components on the switch. In Release 6.1.2, Entity MIB support has been implemented and enhanced for the following:

- Physical Table Describes the physical entities managed by a single agent.
- Alias Mapping Table This table contains mappings between Logical Index, Physical Index pairs, and alias object identifier values. It allows resources managed with other MIB modules (repeater ports, bridge ports, physical and logical interfaces) to be identified in the physical entity hierarchy.
- Physical Contains Table This table contains simple mappings between Physical Contained In values for each container or containee relationship in the managed system. The indexing of this table allows a network management station (NMS) to quickly discover the Physical Index values for all children of a given physical entity.
- Last Change Time Table Represents the value of sysUpTime when the Entity MIB configuration was last changed.

Entity MIB support has been enhanced to provide full basic support for Extreme Management Center (XMC).

### **Dot1Q MIB**

For Extreme Management Center (XMC) to be able to provision VLAN's, support for the following MIB tables have been added in Release 6.1.2.

- dot1VlanCurrentTable Contains current configuration information for each VLAN configured on the switch.
- dot1qVlanStaticTable Contains static configuration information for each VLAN configured on the switch.
- dot1qPortVlanTable Contains per-port control and status information for VLAN configuration.
- <span id="page-10-0"></span>• dot1dBasePortEntry – Contains generic information about every port that is associated with this bridge.
- dot1qVlanNumDelete Indicates the number of times of a VLAN entry was deleted from the dot1qVlanCurrentTable.

# **P-Bridge MIB**

Release 6.1.2 adds support for the P-Bridge MIB Table.

- dot1dExtBase Group
	- dot1dDeviceCapabilities
	- dot1dTrafficClassesEnabled
	- dot1dGmrpStatus
	- dot1dPortCapabilitiesTable

# **Administration Impacts**

The following section details new administration tasks for the Entity MIB enhancements in Release 6.1.2.

## **Viewing Entity Aliases**

### **About this task**

Perform this procedure to view the entity aliases on the switch.

### **Procedure**

- 1. In the navigation pane, expand the **Configuration** > **Edit** folders.
- 2. Click **Entity**.
- 3. Click the **Alias** tab.

### **Alias Field Descriptions**

Use the following table to use the Alias tab.

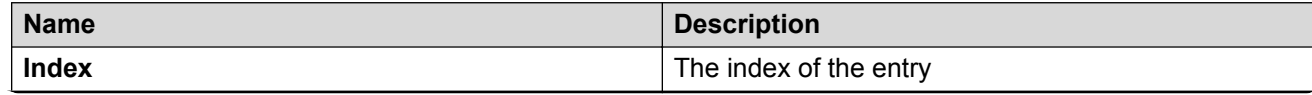

<span id="page-11-0"></span>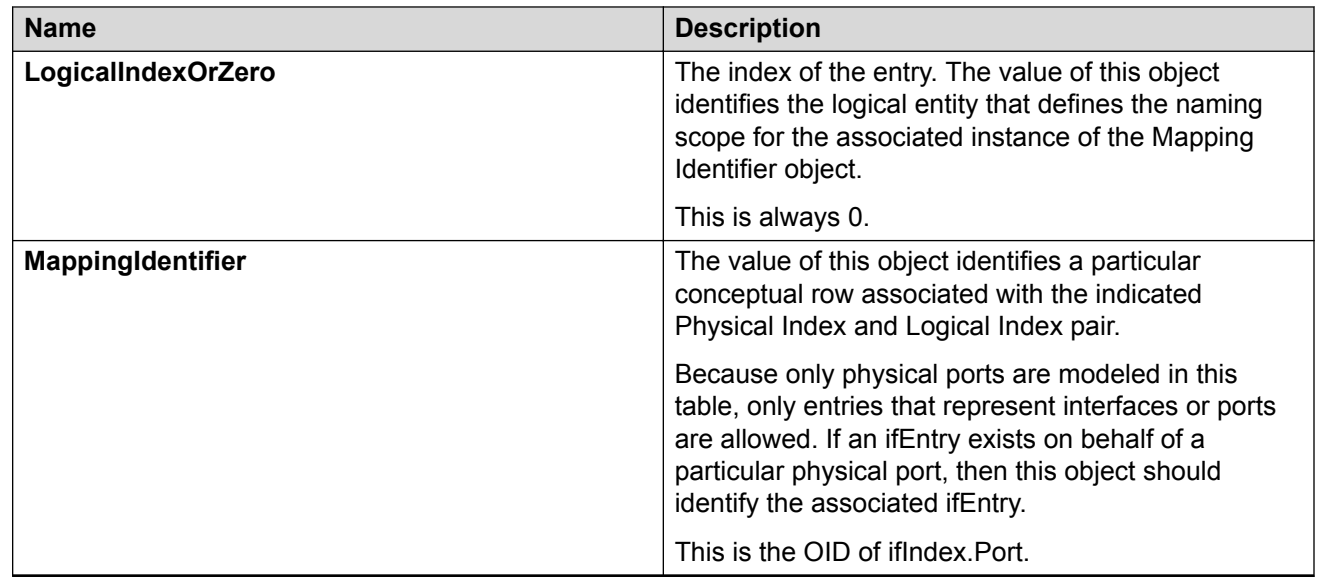

# **Viewing Entity Child Indexes**

### **About this task Procedure**

- 1. In the navigation pane, expand the **Configuration** > **Edit** folders.
- 2. Click **Entity**.
- 3. Click the **Child Index** tab.

### **Child Index field descriptions**

Use the following table to use the Child Index tab.

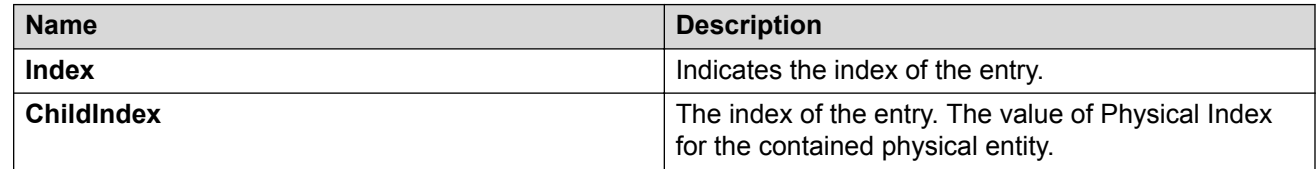

# **Documentation Impacts**

Use the following Entity MIB sections as a replacement for those found in the *Administering* document in the current documentation suite.

# <span id="page-12-0"></span>**Entity MIB**

### **Entity MIB – Physical Table**

The Entity MIB – Physical Table assists in the discovery of functional components on the switch. The Entity MIB – Physical Table supports a physical interface table that includes information about the chassis, power supply, fan, I/O cards, console, and management port.

Some hardware platforms support removable interface modules while others offer a fixed configuration. The names used for these modules can vary depending on the hardware platform.

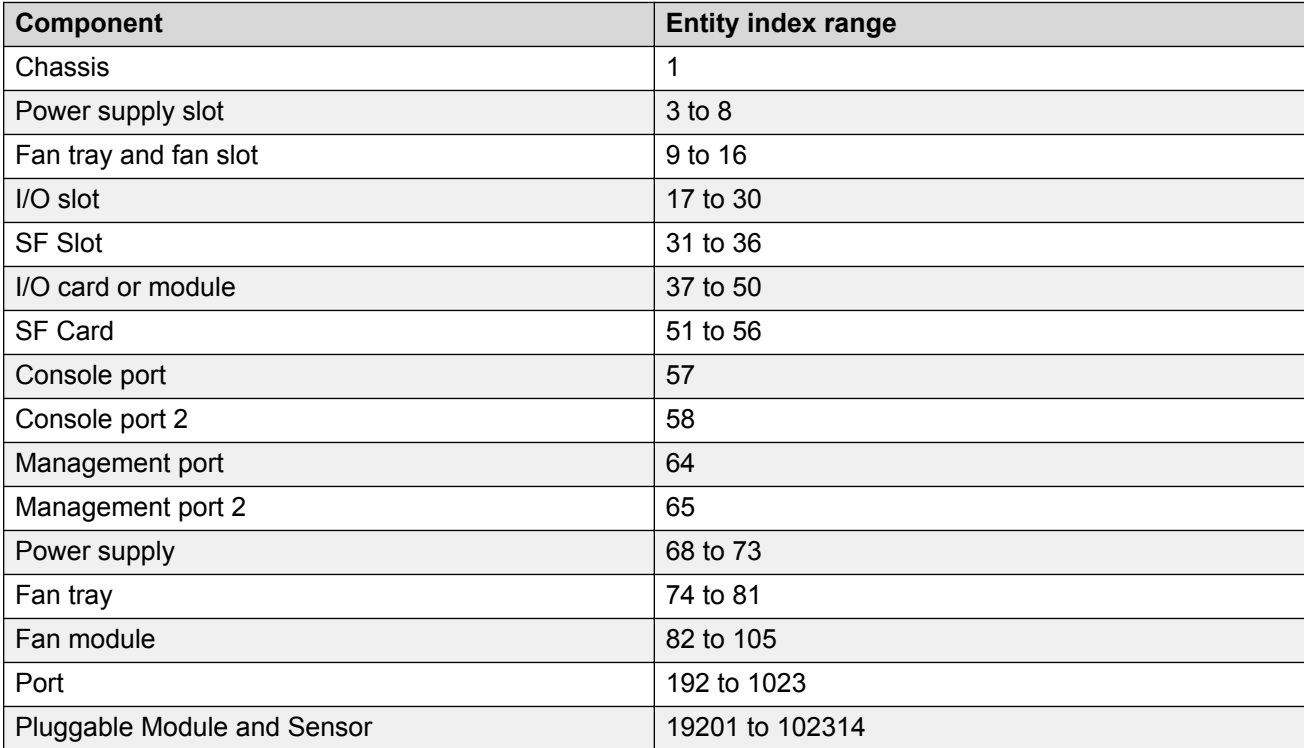

The following table identifies the entity index range for the switch components.

For more information about Entity MIB – Physical Table, see Viewing physical entities on page 13.

### **Viewing physical entities**

Perform this procedure to view information about the functional components of the switch.

### **Procedure**

- 1. In the navigation pane, expand the **Configuration** > **Edit** folders.
- 2. Click **Entity**.

### **Physical Entities field descriptions**

Use the following table to use the Physical Entities tab.

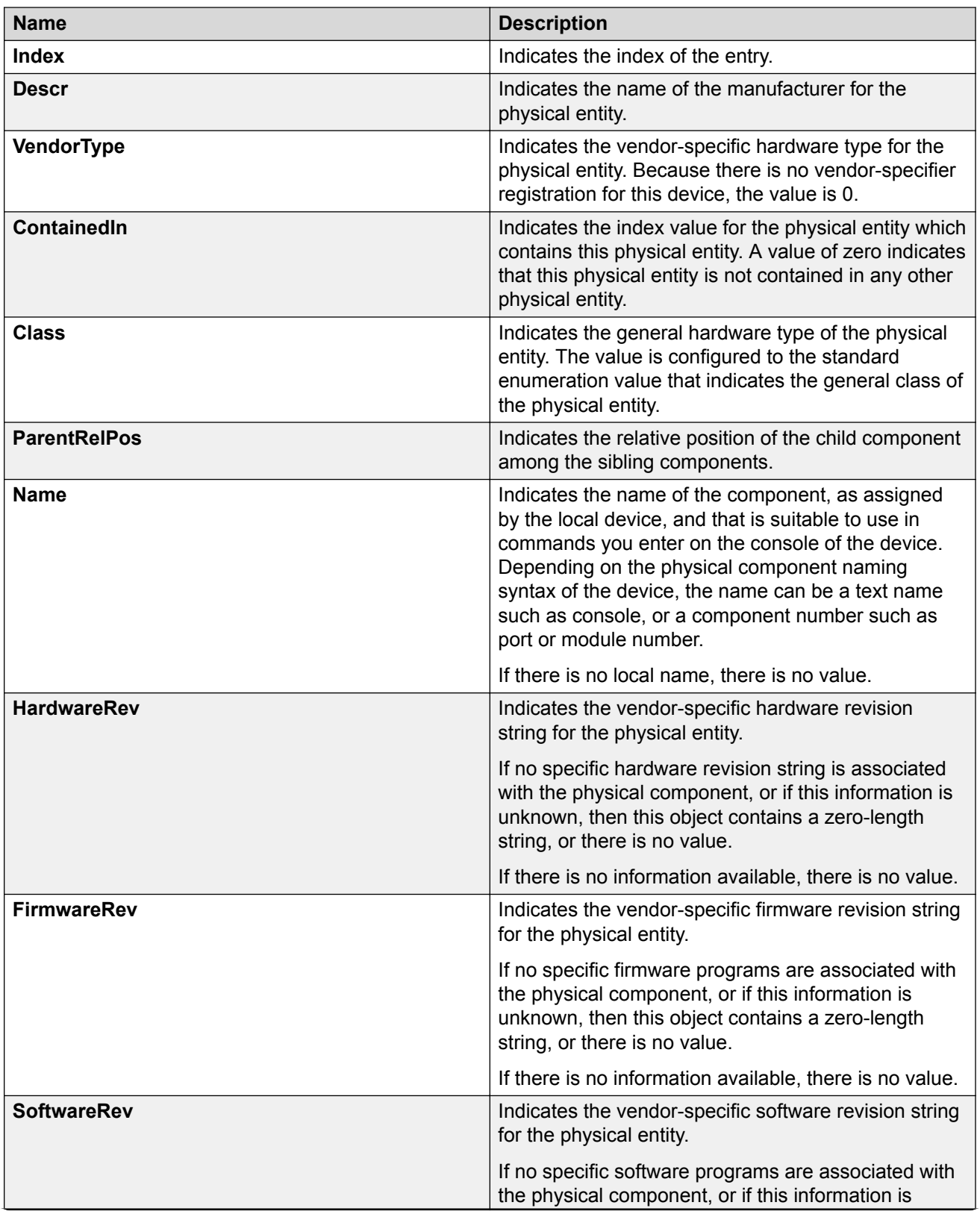

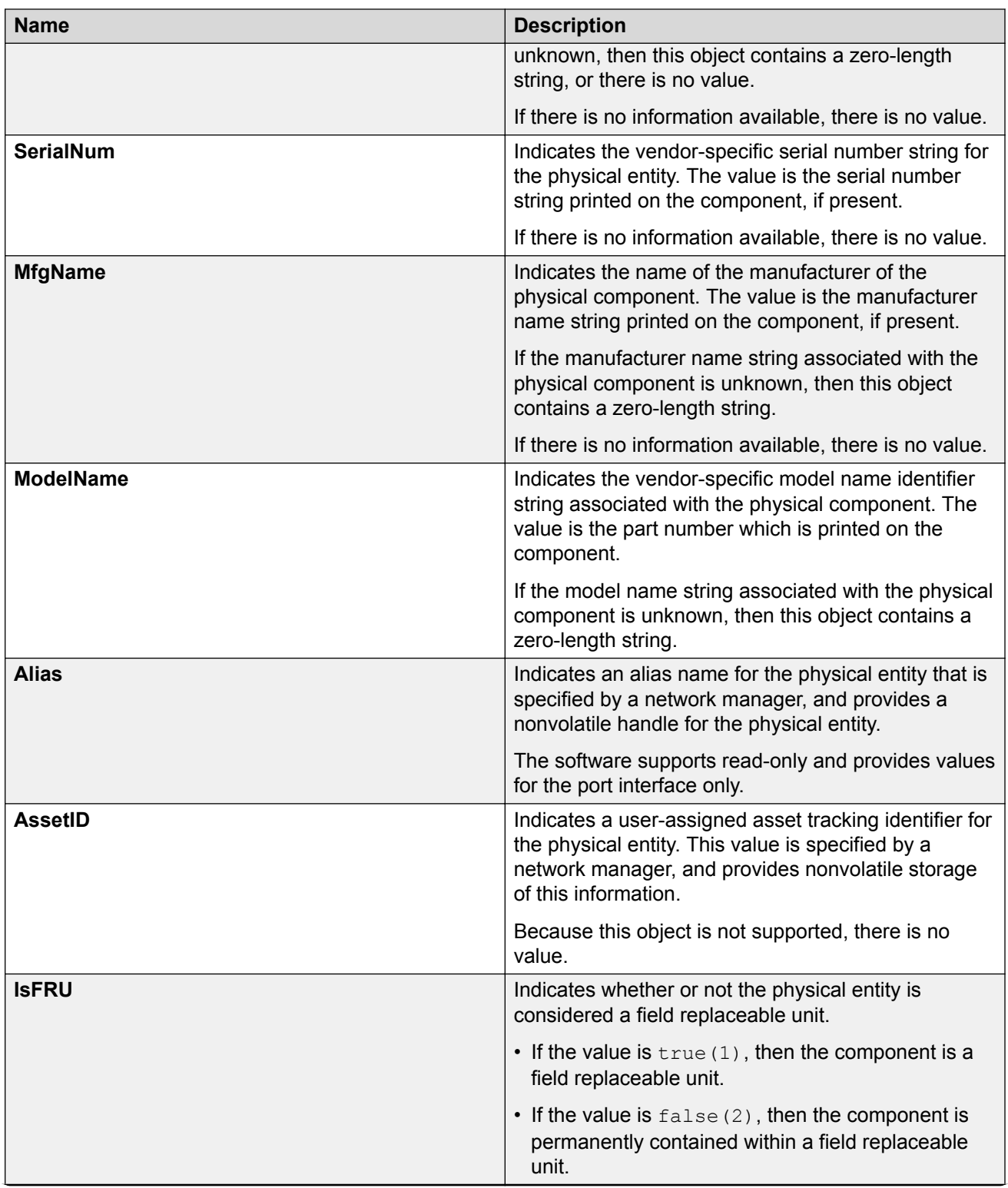

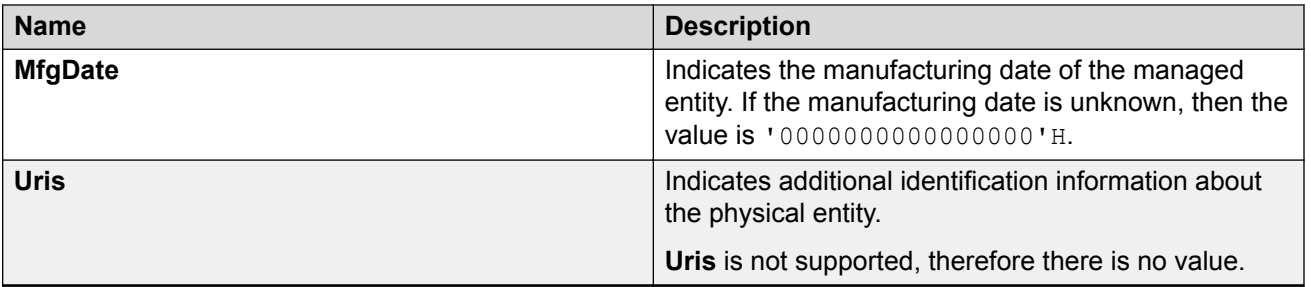

# <span id="page-16-0"></span>**Chapter 4: Backup configuration zip file**

# **Backup Configuration Feature Summary**

Extreme Management Center (XMC) has a configuration backup feature with a requirement to be able to backup configuration related files. Release 6.1.2 introduces new CLI commands to backup configuration related files and package them into a single zip file, or to restore configuration files that were backed up.

### **R3** Note:

License files are not backed up.

# **Administration Impacts**

The following section details new administration tasks for the Backup Configuration feature in Release 6.1.2

## **Backing up Configuration Files**

### **About this task**

Use this procedure to backup configuration files.

### **Important:**

Only the RWA user can run the backup command.

### **Procedure**

1. Enter Privileged EXEC mode:

enable

2. Run the backup command.

backup configure <filename>

### <span id="page-17-0"></span>**Example**

### **Restoring Configuration Files**

### **About this task**

Use the following procedure to restore previously backed up configuration files.

### **Before you begin**

- Download the backup file to the /intflash directory.
- If restoring the configuration files on a new switch, you must do one of the following:
	- Disable ISIS on the old switch .
	- Power the old switch down.
	- Remove the old switch from the network.
- If restoring the configuration files on a different switch, use the "isis dup-detection-temp-disable " command on the new switch to suspend duplicate detection prior to its insertion into the existing SPBM topology.

### **Important:**

This must be done after the original unit has been completely removed or isolated from the SPBM topology.

### **Procedure**

1. Enter Privileged EXEC mode:

enable

2. Run the restore command to restore the configuration files.

restore configure <filename>

# **Documentation Impacts**

The Backup Configuration feature does not impact the documentation suite.

# <span id="page-18-0"></span>**Chapter 5: System logging**

# **System Logging**

Release 6.1.2 introduces a new system logging (syslog) and log file format, which can be enabled or disabled through a new bootflag. If upgrading from 6.1.50 the bootflag is automatically set to use the new format. If upgrading from a release other then 6.1.50 there is no change to the syslog and log message format. To enable the new syslog message format, the bootflag must be set using the following CLI command:

boot config flags syslog-rfc5424-format

### **ED** Note:

This also impacts the log message format.

The Syslog messages with this release conform to RFC5424. The Syslog header now has a timestamp conforming to RFC 3339 which helps to identify the Syslog generation time by indicating the year, milliseconds, and time zone, as well as the Hostname from which the message is generated.

The timestamp for the logfiles generated and stored on the device are also compliant with RFC3339 and Hostname of the device.

Enhancements also include Log message and SNMP trap generation for unsuccessful logins.

RFC Standard: "VERSION TIMESTAMP HOSTNAME APP-NAME PROCID MSGID STRUCTURE-DATA MSG"

#### **Example**

```
Syslog message example: 
 1 2017-05-11T08:48:49.482-05:00 switch1 CP1 - 0x00004763 – 00000000 GlobalRouter SNMP 
INFO GBIC inserted trap sent from port 2/40.
Interpreting the syslog message:
VERSION = 1
TIMESTAMP = 2017-05-11T08:48:49.482-05:00
HOSTNAME = switch1
APP-NAME = CP1 (or "IO1" depends CP or IO process log the message) 
PROCID = - (Proc ID is unknown, it needs to be "-")
MSGID = 0x00004763 
STRUCTURE-DATA = - (No structure Data, it needs to be "-")
MSG = 00000000 GlobalRouter SNMP INFO GBIC inserted trap sent from port 2/40
```
# <span id="page-19-0"></span>**Documentation Impacts**

System Logging in Release 6.1.2 modifies the following tasks in the current documentation suite.

### **Configuring boot flags**

### **Before you begin**

• If you enable the hsecure flag, you cannot enable the flags for the Web server or SSH password-authentication.

### **Important:**

After you change certain configuration parameters using the **boot config flags** command, you must save the changes to the configuration file.

### **About this task**

Configure the boot flags to enable specific services and functions for the chassis.

### **Note:**

The following **boot config flags** are not supported on all hardware models:

- ha-cpu flag
- ipv6-mode flag
- linerate-directed-broadcast flag
- savetostandby flag
- vrf-scaling
- vxlan-gw-full-interworking-mode

#### **Procedure**

1. Enter Global Configuration mode:

enable

configure terminal

2. Enable boot flags:

```
boot config flags <block-snmp|debug-config [file]|debugmode|dvr-
leaf-mode|enhancedsecure-mode <jitc|non-jitc>|factorydefaults|flow-
control-mode|ftpd|ha-cpu|hsecure|ipv6–mode|linerate-directed-
broadcast|logging|nni-mstp|reboot|rlogind|savetostandby|spanning-
tree-mode <mstp|rstp>|spbm-config-mode|sshd|syslog-rfc5424-format|
telnetd|tftpd|trace-logging|urpf-mode|verify-config|vrf-scaling|
vxlan-gw-full-interworking-mode>
```
3. Disable boot flags:

no boot config flags <block-snmp|debug-config [file]|debugmode| enhancedsecure-mode <jitc|non-jitc>|dvr-leaf-mode |factorydefaults| flow-control-mode|ftpd|ha-cpu|hsecure|ipv6–mode|linerate-directedbroadcast|logging|nni-mstp|reboot|rlogind|savetostandby|spanningtree-mode <mstp|rstp>|spbm-config-mode|sshd|syslog-rfc5424-format| telnetd|tftpd|trace-logging|urpf-mode|verify-config|vrf-scaling| vxlan-gw-full-interworking-mode>

4. Configure the boot flag to the default value:

default boot config flags <block-snmp|debug-config [file]|debugmode| enhancedsecure-mode <jitc|non-jitc>|dvr-leaf-mode |factorydefaults| flow-control-mode|ftpd|ha-cpu|hsecure|ipv6–mode|linerate-directedbroadcast|logging|nni-mstp|reboot|rlogind|savetostandby|spanningtree-mode <mstp|rstp>|spbm-config-mode|sshd|syslog-rfc5424-format| telnetd|tftpd|trace-logging|urpf-mode|verify-config|vrf-scaling| vxlan-gw-full-interworking-mode>

- 5. Save the changed configuration.
- 6. Restart the switch.

#### **Example**

```
Switch:1>enable
Switch:1#configure terminal
```
#### Activate High Secure mode:

```
Switch:1(config)# boot config flags hsecure
Switch:1(config)# save config
Switch:1(config)# reset
```
#### Activate High Availability mode:

```
Switch:1(config)#boot config flags ha-cpu
Switch:1(config)#save config
```
### **Variable definitions**

Use the data in the following table to use the **boot config flags** command.

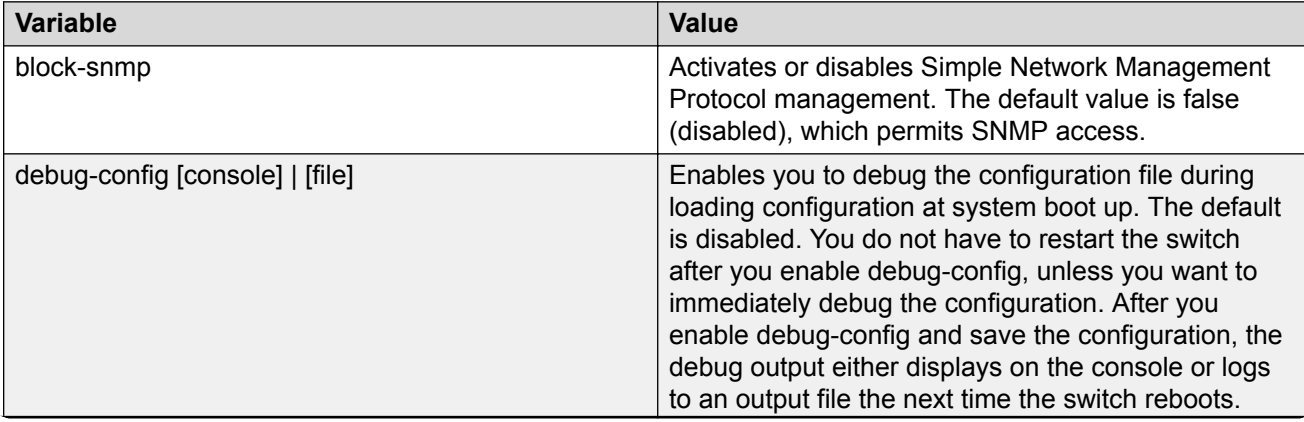

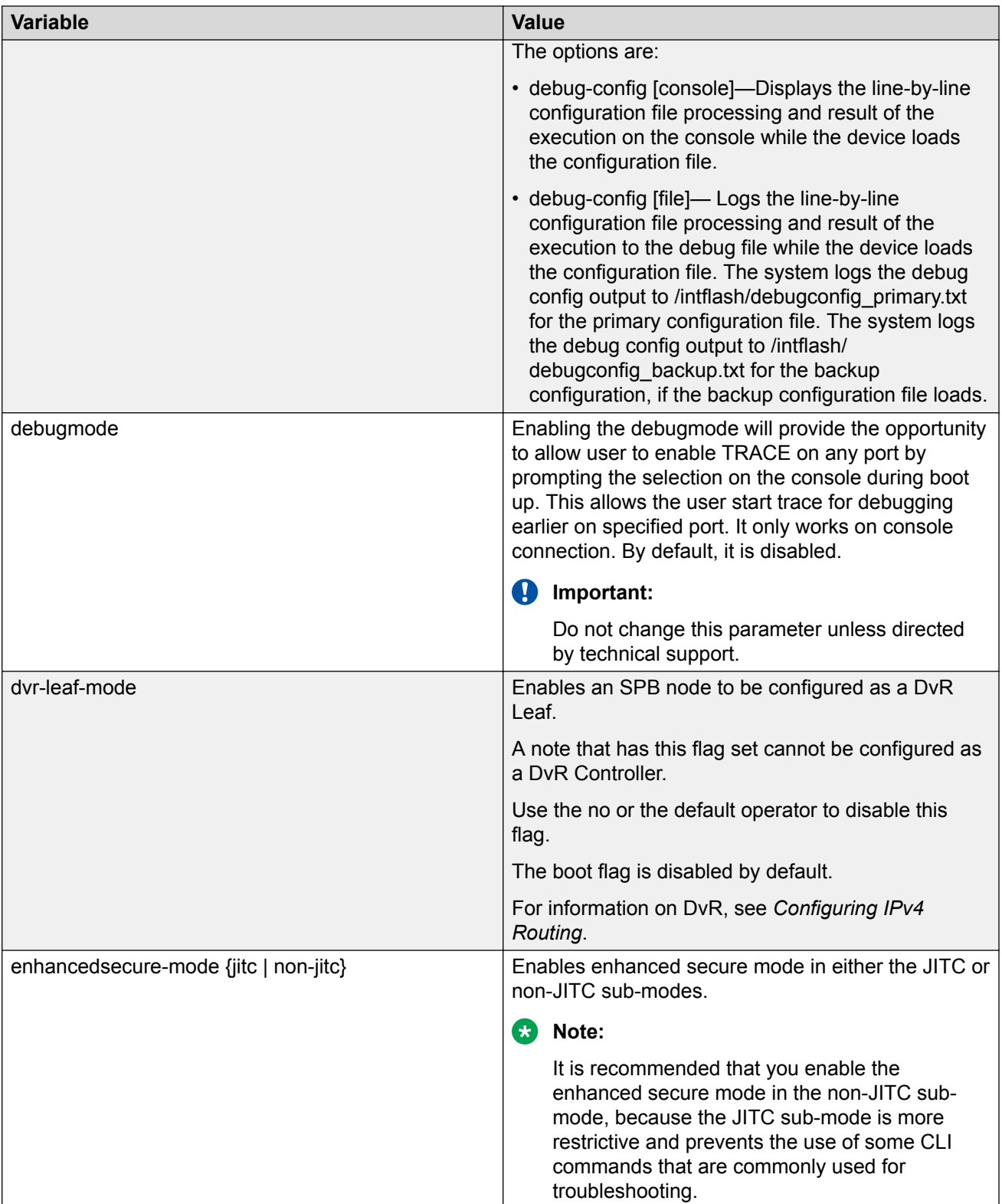

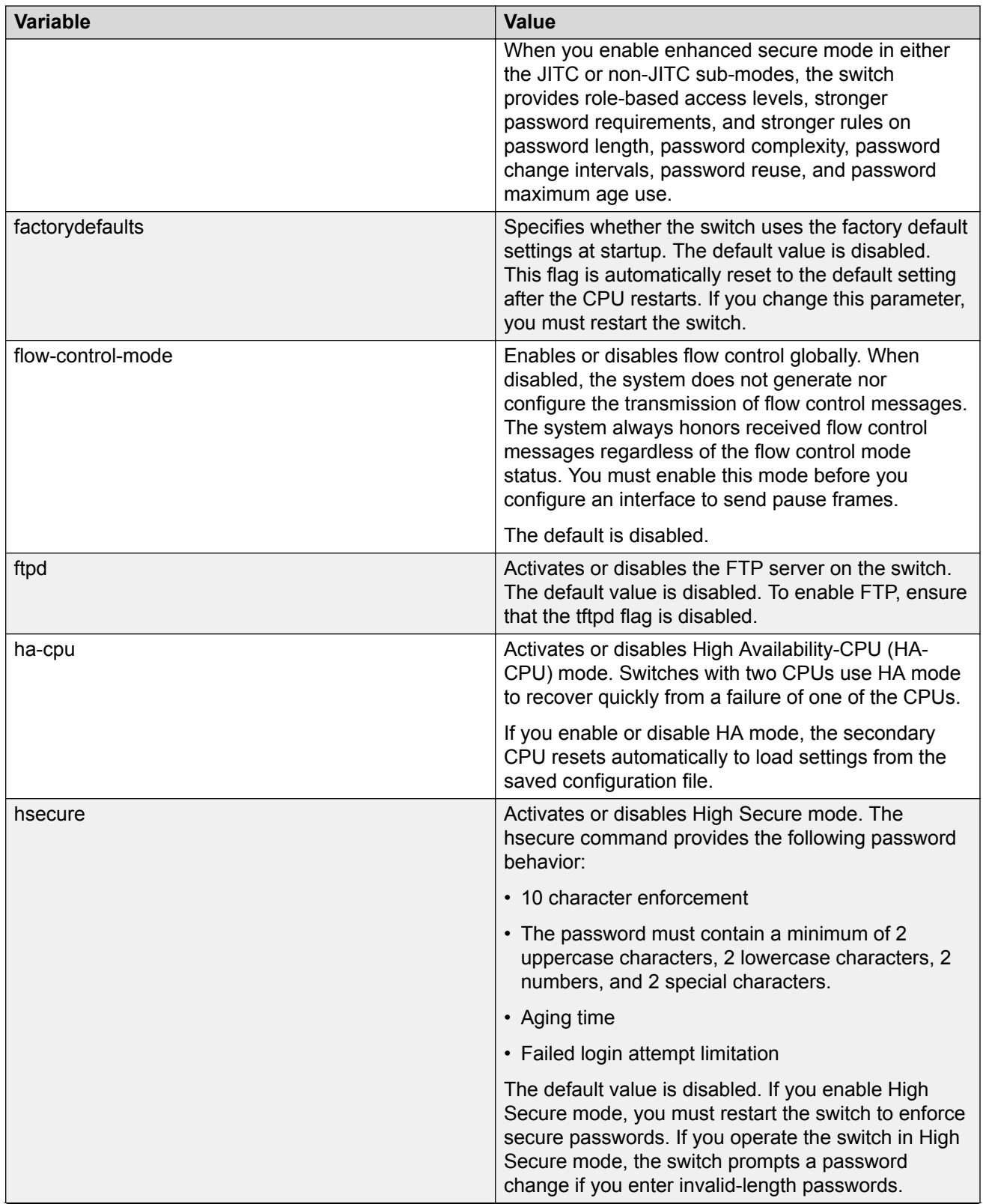

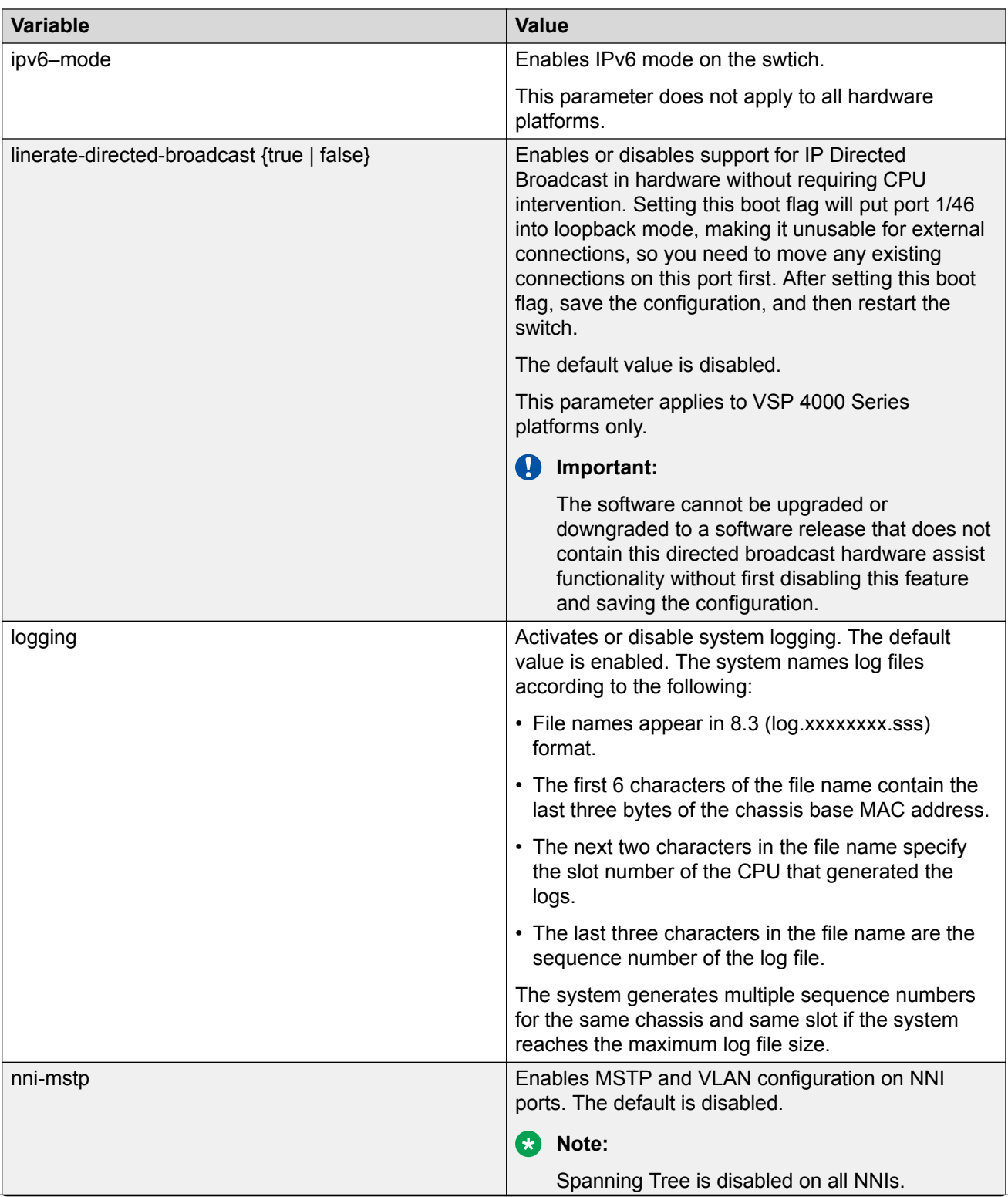

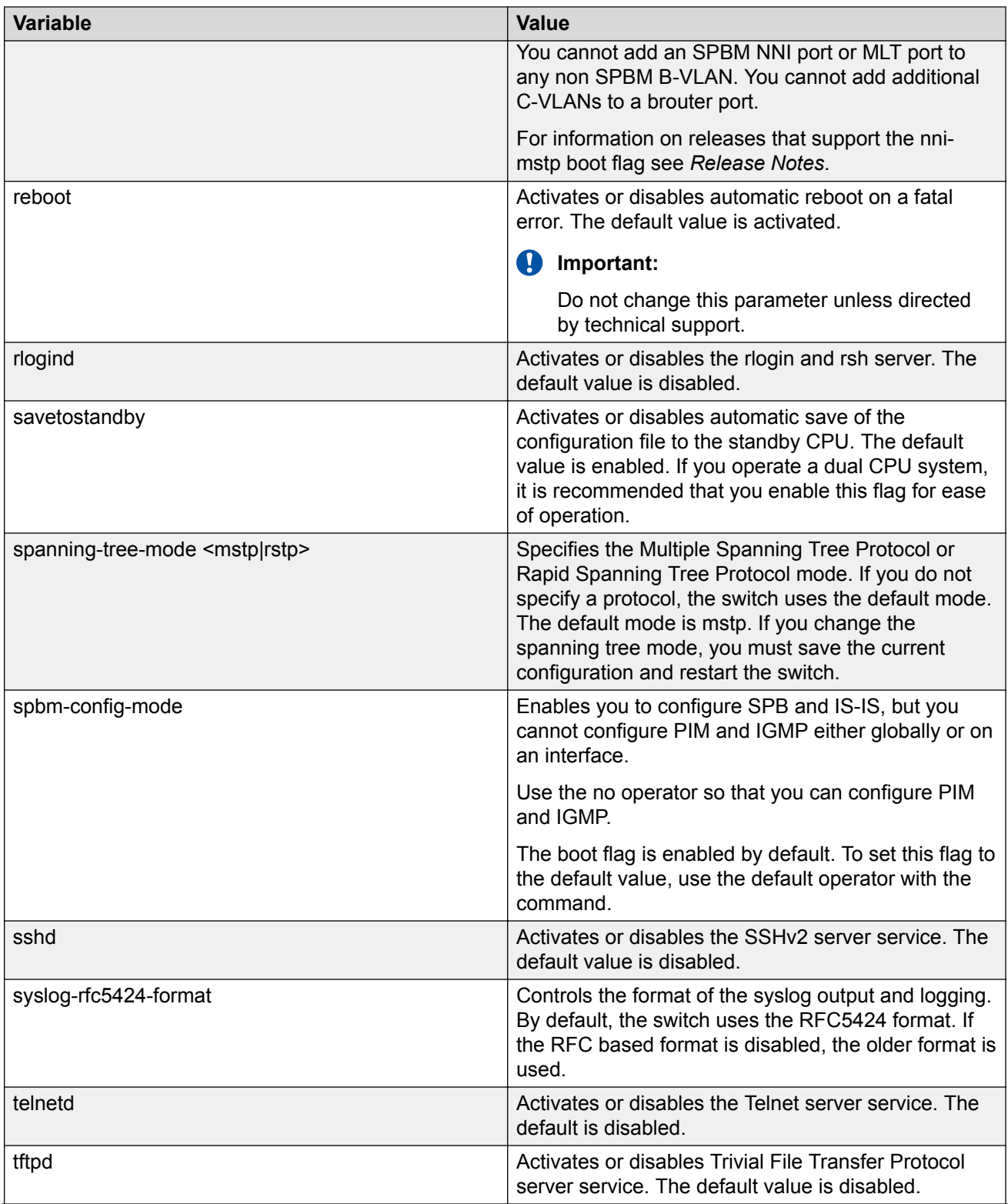

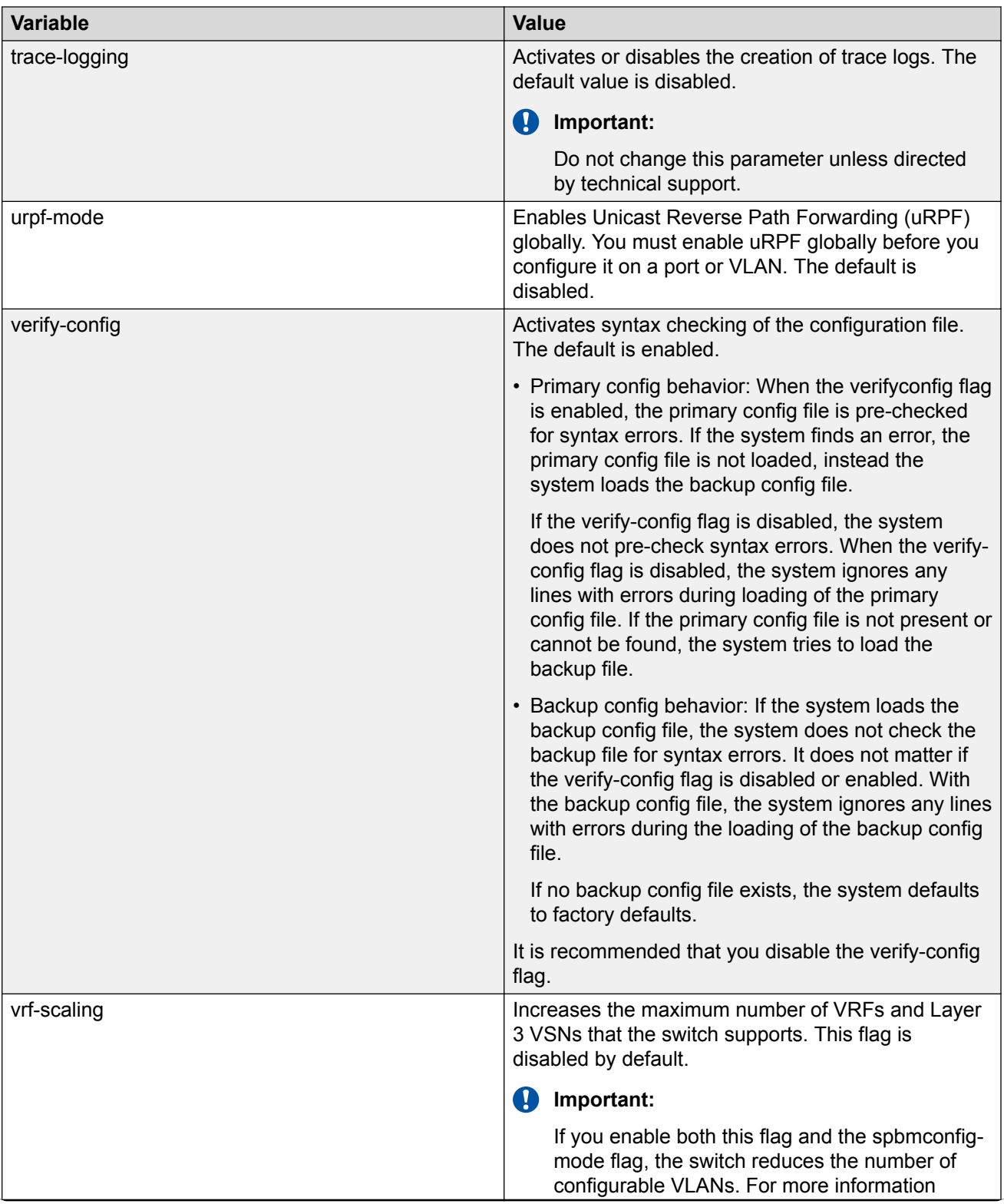

<span id="page-26-0"></span>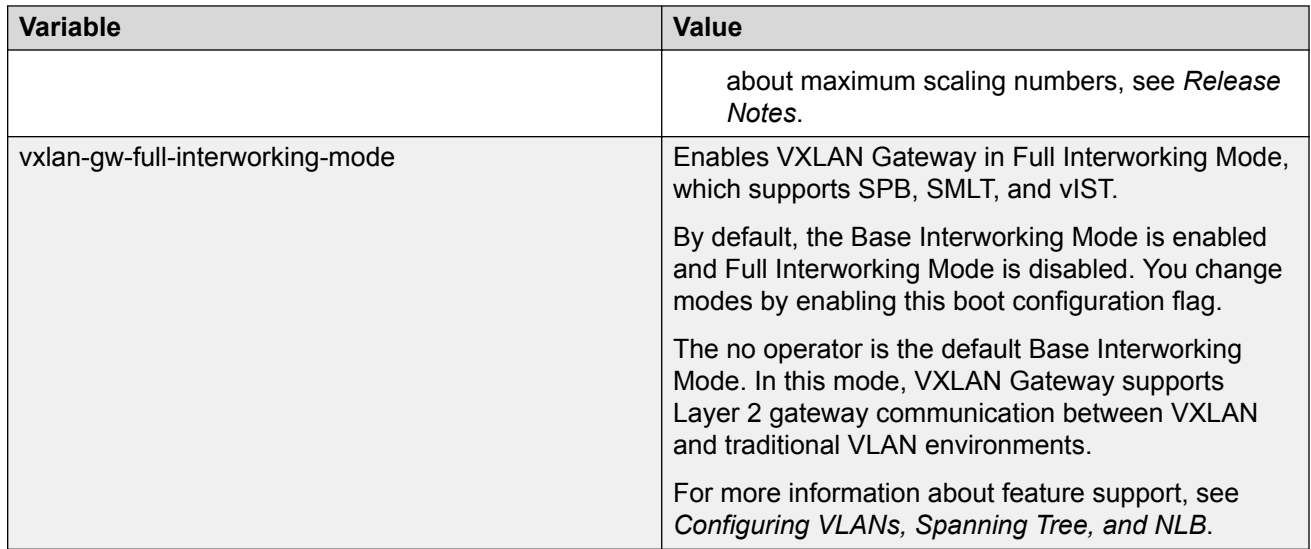

# **Viewing the boot configuration**

### **About this task**

View the boot configuration to determine the software version, as well as view the source from which the switch last started.

### **Procedure**

- 1. On the Device Physical View, select the Device.
- 2. In the navigation pane, expand the **Configuration** > **Edit** folders.
- 3. Click **Chassis**.
- 4. Click the **Boot Config** tab.

### **Boot Config field descriptions**

Use the data in the following table to use the Boot Config tab.

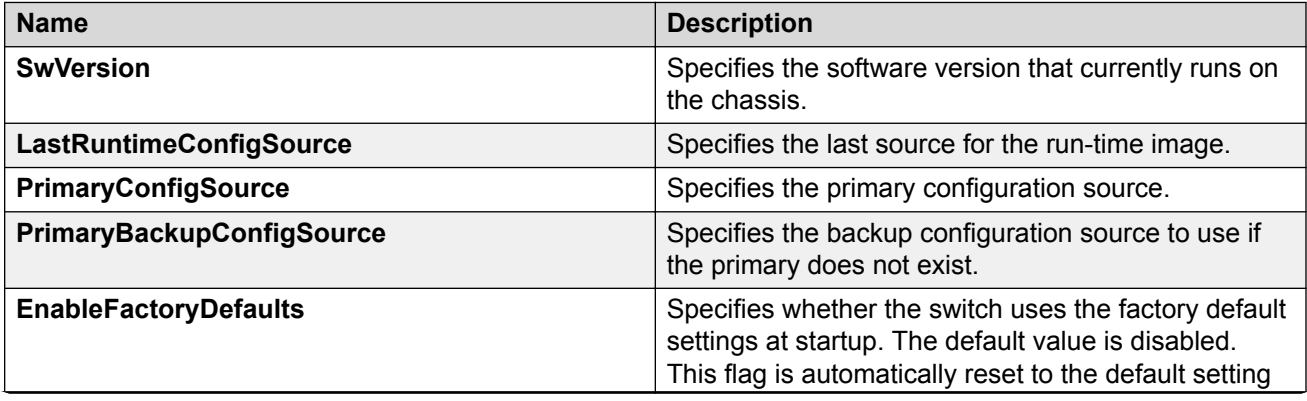

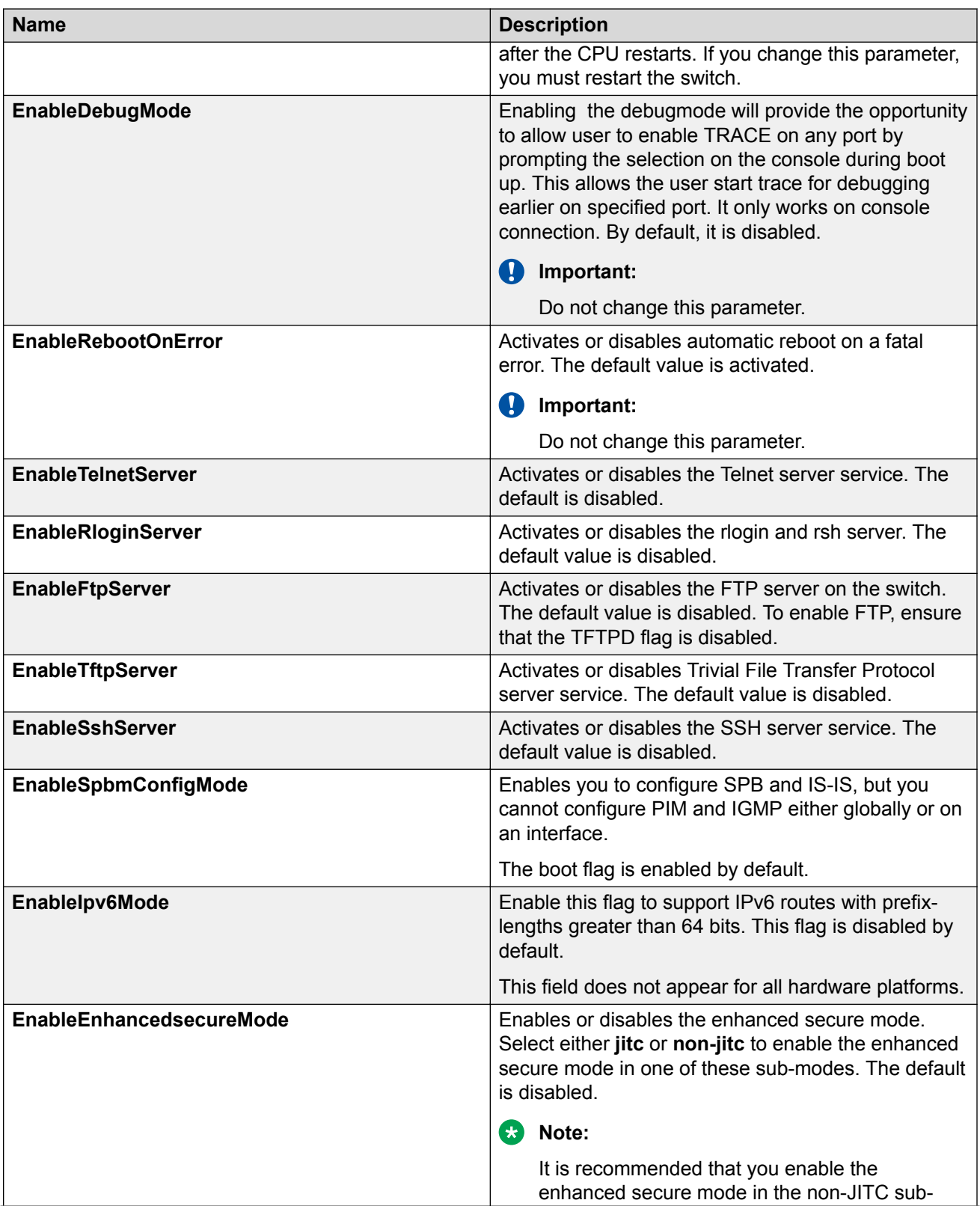

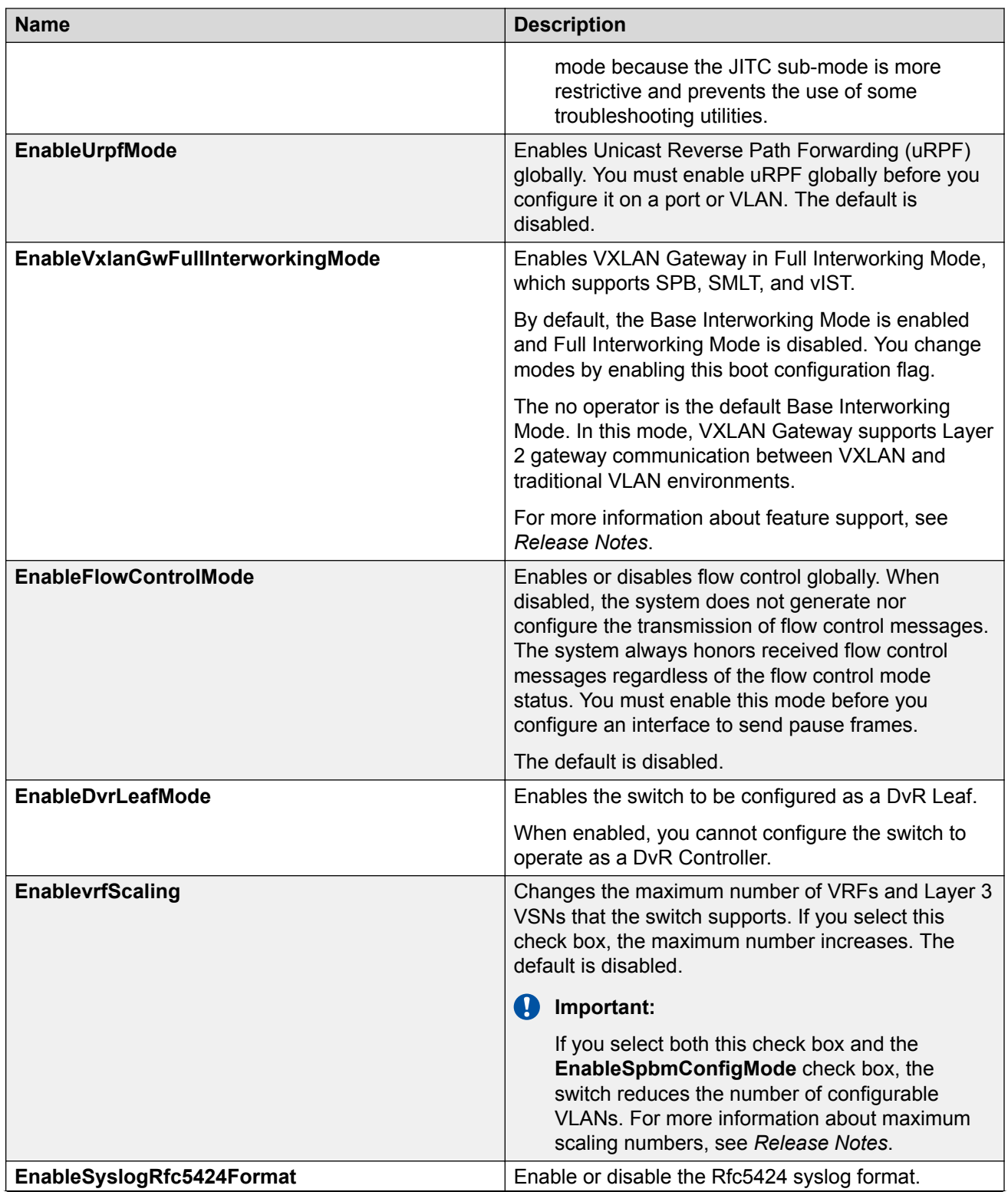

<span id="page-29-0"></span>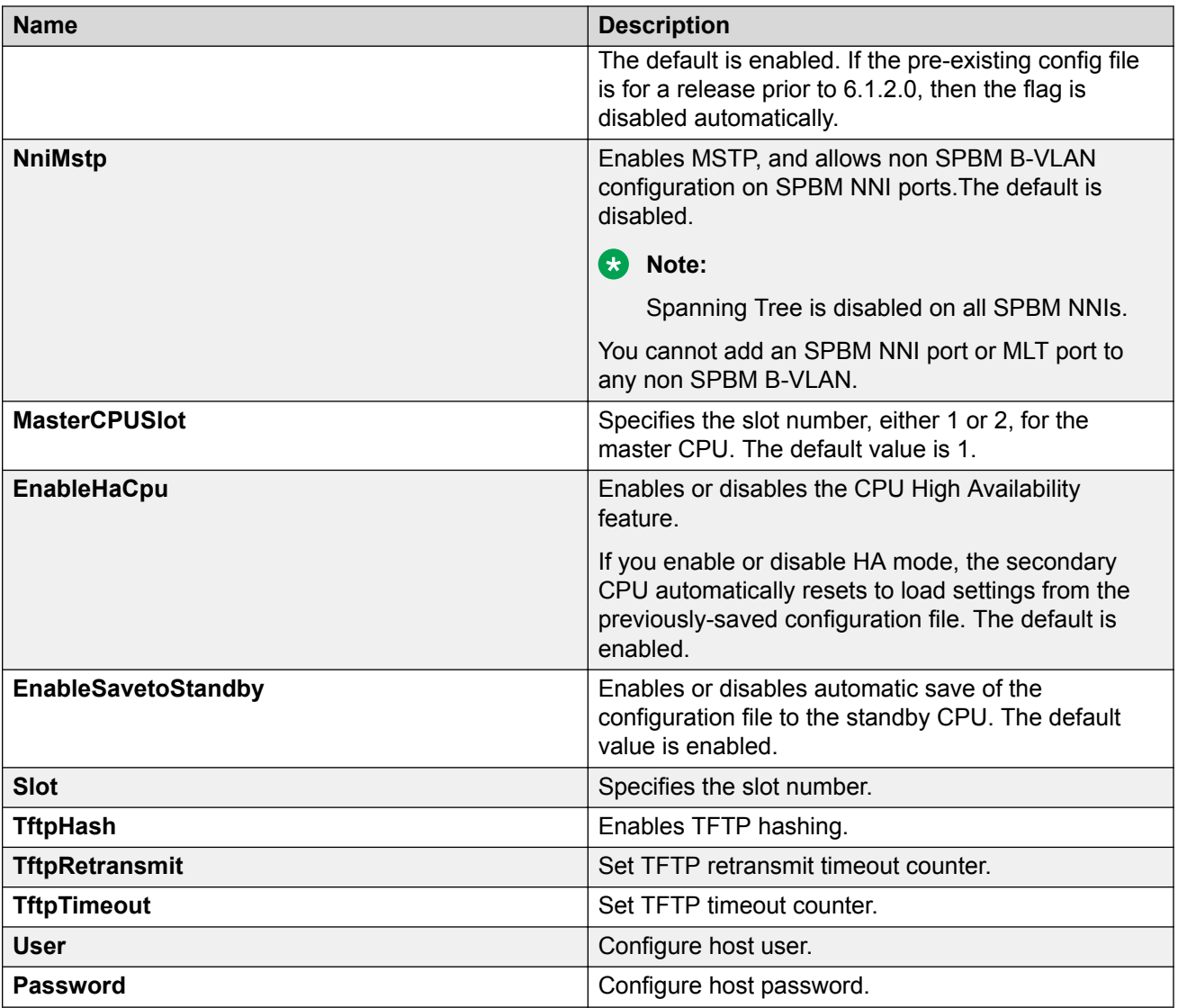

## **Verifying boot configuration flags**

Verify the boot configuration flags to verify boot configuration settings. Boot configuration settings only take effect after you reset the system. Verification of these parameters is essential to minimize system downtime and the resets to change them.

### **Procedure**

1. Enter Privileged EXEC mode:

enable

2. Verify the flags:

```
show boot config flags
```
### **Example**

Switch:1>enable Switch:1#show boot config flags flags block-snmp false flags debug-config file flags debugmode false flags dvr-leaf-mode false flags enhancedsecure-mode false flags factorydefaults false flags flow-control-mode false flags ftpd true flags ha-cpu true flags hsecure false flags linerate-directed-broadcast false flags ipv6-mode false flags logging true flags nni-mstp false flags reboot true flags rlogind false flags savetostandby true flags spanning-tree-mode mstp flags spbm-config-mode false flags sshd true flags syslog-rfc5424-format true flags telnetd true flags tftpd true flags trace-logging false flags urpf-mode false flags verify-config true flags vrf-scaling false flags vxlan-gw-full-interworking-mode false

### **Note:**

The following **boot config flags** are not supported on all hardware models:

- ha-cpu flag
- ipv6-mode flag
- savetostandby flag